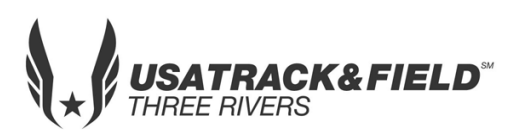

## **USATF Three Rivers Association 2019 Open & Masters Cross Country Championship**

**Date** 11/9/2019 **Host** USATF Three Rivers **Location** Mingo Creek Park, Shelter #6 **Director** Mark Schwartz

# **Email** [mschwartzusatf@yahoo.com](mailto:mschwartzusatf@yahoo.com) **Course Walk** 9:00AM **Phone** (412) 362-5511 **First Race** 10:00AM **Website Website Website Website Website Website Website Website Website Website Website Website Website Website Website Website Website Website Website Website**

## **ENTRY FEES: Individual Entry: \$10.00/athlete Team Entry: No Charge**

#### **ONLINE REGISTRATION: <https://www.athletic.net/CrossCountry/meet/166636/register> (instructions on page 2)**

#### **Note: The system is set-up to allow club athletes to register themselves. If you are attached to a club and are having difficulty registering, register as unattached.**

- *2019 or 2020 Age Verified USATF Membership # required to access online registration.*
- *Scanned copy or cell pic of b/c should be emailed to: [threeriversusatf@gmail.com](mailto:threeriversusatf@gmail.com)*
- *Teams*: Only registered USATF member clubs may enter a team. All athletes representing the club must be affiliated with that club as part of their USATF membership. To enter a team, a club must complete the team entry/declaration process during online registrations. Only athletes listed on the team declaration roster will be eligible to represent the club at the Association, Regional or National championships.

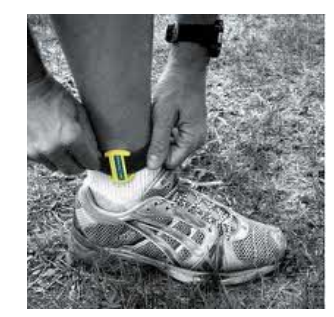

#### **TRA CHAMPIONSHIP ENTRY DEADLINE:**

 **Athlete Registration will be locked on 11/7/2019 at 6:00 PM (local time)**

**AWARDS:** 1<sup>st</sup> to 3<sup>rd</sup> in each age division

 **RACE SCHEDULE: There is no set time schedule. Races will be run on a running schedule.** 

#### *YOUTH AGE DIVISIONS FOR INDIVIDUAL COMPETITION*

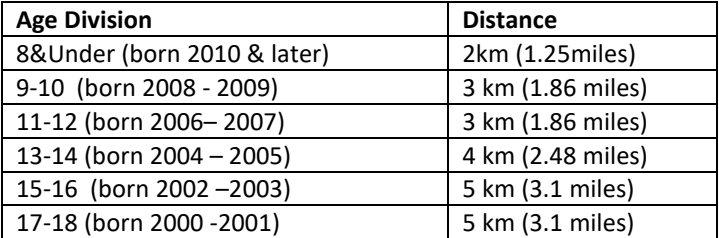

 **NOTE: Open & Masters will run with the 15-18 division 5K**

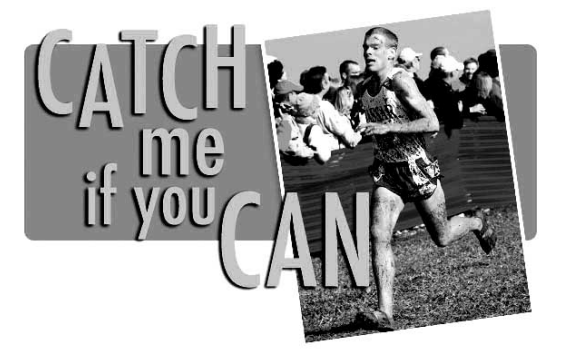

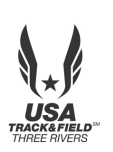

## **USATF Three Rivers Association Open & Masters XC Championship**

### **Athlete Registration will be locked on 11/7/2019 at 6:00 PM (local time)**

*This meet is using free online registration at Athletic.net!*

**Athletic.net is a resource for Track & Field and Cross Country coaches, offering free statistic tracking, easy meet registrations, free meet managers, and free tools to simplify common coaching tasks.** *Follow the 4 steps below to get started:*

- **1. [Sign up for a free coach account](http://www.athletic.net/account/login/signup) (if you do not have one)**
	- **Go to the website: [www.athletic.net](http://www.athletic.net/)**
	- **Click on ['Log In'](http://www.athletic.net/account/login/signup) in the upper right hand corner, and then click 'Sign Up' on the bottom of that screen.**
	- **Complete the signup wizard**
	- **After receiving the confirmation email, go on to #2**
- **2. Add meets to your season calendar**
	- **[Log In](http://www.athletic.net/account/login/) to Athletic.net**
		- **Navigate to the [Events page](http://www.athletic.net/events)**
		- **Start typing USATF Three Rivers Association Open & Masters Cross Country Championship into the Search Box**
		- **Expand the meet card, and find the button to add this meet to your teams calendar**
		- **Repeat this process for the rest of your season calendar** *(You can also find meets by date and location)*
		- **If a meet is not listed, you can add it to your calendar by clicking 'Add new Event' and following the wizard**
		- **Verify that your calendar is correct. Click on a Meet, then the pencil icon to make corrections to a meet, or use the trash can icon to delete a meet.**

## **3. Enter team roster**

- **Navigate to your team page by opening the side menu, then click on your team.**
- **Click on Manage Team**
- **Click on Edit Roster under Athletes**
- **Add athletes to the roster manually, or upload your roster using the "Upload Athlete Roster" option.**
- **4. Register athletes for USATF Three Rivers Association Open & Masters Cross Country Championship**
	- **Locate USATF Three Rivers Association Open & Masters Cross Country Championship on your team's main Cross Country page and click on it**
	- **Click "Register Athletes"**
	- **Follow instructions on the meet registration page to enter your athletes into the appropriate division(s).**
	- **Use the "Add an athlete" buttons to add athletes to your roster if needed.**

**You can freely use this meet registration feature of Athletic.net for all your meets. The host team can download them from the website for free.**